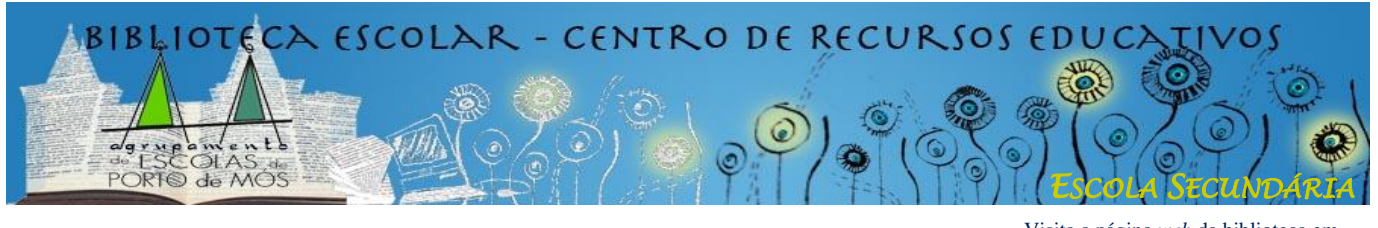

Visita a página *web* da biblioteca em **www.lermos.net**

## **PESQUISA E LOCALIZAÇÃO DE DOCUMENTOS NA BIBLIOTECA**

## **I - Pesquisa no Catálogo da Biblioteca**

 O motor de pesquisa do Catálogo (base de dados) da Biblioteca está disponível no ambiente de trabalho de todos os computadores com o nome *OPAC – Módulo de pesquisa local*.

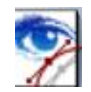

Este motor tem algumas semelhanças com os motores que encontramos na Internet, mas também algumas diferenças; é necessário conhecê-las para conseguir uma pesquisa mais eficaz.

- Existem quatro campos para inserir palavras para pesquisa; em cada campo, pode-se escolher o tipo de informação procurada utilizando o menu descendente.
- **Autor**: na pesquisa por autor, o melhor é colocar **só o apelido** do autor (é indiferente ser em letras maiúsculas ou minúsculas); se houver muitos resultados, acrescentar o nome do autor, com vírgula:

Ex.: "Magalhães" (= 122 resultados)

"Magalhães, Ana Maria" (= 60 resultados)

 **Título**: na pesquisa por título, é necessário inserir o título na sua totalidade ou o início; se forem inseridas partes do título (do meio ou do fim) sem inserir o início, não haverá resultados:

Ex.: "Pedra Filosofal" (= 0 resultados) "Harry Potter" (= 7 resultados)

"Harry Potter e a pedra filosofal" (= 2 resultados)

**Importante**: em caso de dúvida sobre o título, ou sempre que não haja resultados, experimentar fazer a pesquisa em *Palavra*.

 **Assunto**: inserir aqui o assunto procurado; caso não existam resultados, tentar com palavras sinónimas ou com palavras mais generalistas como por exemplo o nome da classe ou da subclasse a que pertence o tema procurado (As classes e subclasses existentes na Biblioteca podem ser consultadas na secção *Materiais de Apoio* da página OPAC ou na página *web* da biblioteca).

**Importante**: É também possível ter acesso à lista de todos os assuntos existentes na base de dados clicando no ícone à direita do campo *Assunto* do motor de pesquisa.

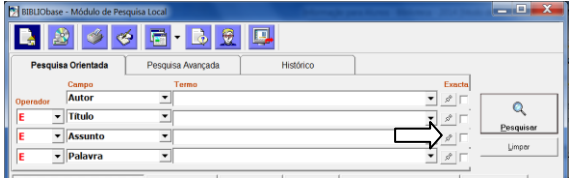

 **Palavra**: caso nenhum dos três campos anteriores tenha dado resultados, ou caso não haja certeza sobre as expressões de pesquisa adequadas (título, assunto), inserir **UMA PALAVRA** chave neste campo. (Atenção: quando se inserem nomes de autores neste campo, o resultado é nulo).

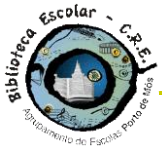

## **Biblioteca Escolar / Centro de Recursos Educativos**

Caso uma palavra dê muitos resultados, limitar esses resultados acrescentando mais palavras noutros campos; nesse caso, utilizar os operadores boleanos disponíveis à esquerda dos campos de pesquisa:

Ex.: (procuro uma gramática francesa) "Gramática" (= 54 resultados) "Gramática" NÃO "Portuguesa" (= 29) "Gramática" E "Francesa" (= 1)

## **II - Localização do documento**

- Depois de efectuada a pesquisa e encontrado o(s) documento(s) pretendido(s) (livro ou não livro) é preciso saber onde ele(s) está(ão) na biblioteca, em que estante e em que prateleira dessa estante. Para isso, é necessário ler a cota do documento. A **cota** é um código que permite saber onde se encontra um documento. Na nossa Biblioteca, tal como na Biblioteca Municipal, as cotas têm números e três letras.
- $\triangleright$  O primeiro número da cota indica a classe, o assunto geral do documento. Nos livros, existem 9 classes. A cada classe de livros corresponde uma cor. Essa cor é visível no cimo das estantes.
- ► Cada classe pode dividir-se em várias subclasses. Por exemplo, a classe 9, Geografia e História, pode subdividir-se em Geografia, História das civilizações, História da Europa, História de Portugal, etc. A classe 8, Língua e Literatura, pode subdividir-se em Gramática, Poesia, Teatro, Romance, etc. Cada uma destas subclasses, também se pode dividir. Por exemplo, dentro do Romance, podemos ter o Romance de aventuras, o Romance policial, o Romance de ficção científica, etc.
- $\triangleright$  A cada uma destas classes, subclasses, e subclasses das subclasses corresponde um número. Na nossa Biblioteca, tal como na Biblioteca Municipal, a cota é formada por alguns destes números.

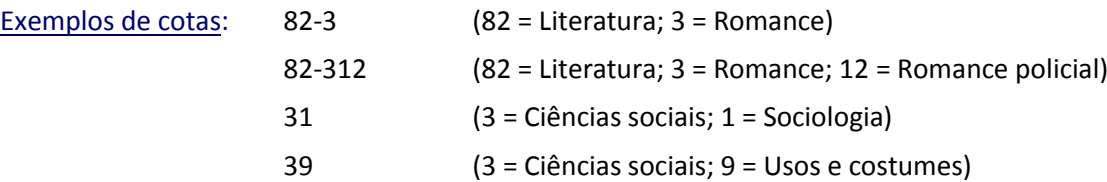

- Para encontrar um livro na Biblioteca, e depois de saber os números da cota, deve-se encontrar a primeira estante com livros dessa classe (indicada pelo primeiro dígito), e depois, indo de cima para baixo e da esquerda para a direita, a primeira prateleira com livros da subclasse pretendida.
- $\triangleright$  Depois de encontrada a subclasse / prateleira que tem o livro procurado, deve-se procurar esse livro. Dentro dos livros com a mesma cota, a distinção faz-se com três letras que, geralmente, são as três primeiras letras do apelido do autor do livro. Quando o livro tem muitos autores, ou no caso dos filmes, por exemplo, as três letras correspondem às três primeiras letras do título.
- $\triangleright$  Esta explicação das cotas é válida para os livros mas também para todos os documentos não livro (audiovisuais) da Biblioteca. (Outubro de 2015)

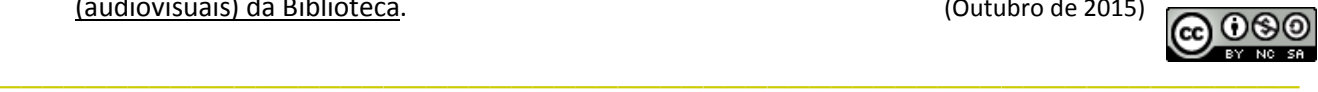